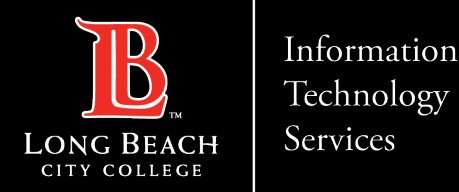

# **Installing Adobe Applications using Creative Cloud**

FOR LONG BEACH CITY COLLEGE **FACULTY & STAFF**

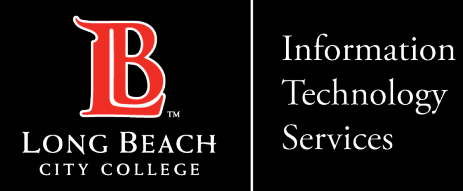

- **Step 1: In your Web Browser type the following address: [https://creativecloud.adobe.com](https://creativecloud.adobe.com/)**
- **Step 2: Select, Sign in or Download Creative Cloud if you do not have it installed on your Personal Computer.**
- **Step 3: Sign in, using your LBCC Email.** *Example: oviking@lbcc.edu*
- **Step 4: Authenticate your account at the Viking Portal by using your Viking ID and Password.**
- **Step 5: In the Creative Cloud, locate the navigation bar to the left of your screen and select,**  *Apps***.**
- **Step 6: Choose an Application you wish to Install or Download to your computer.**
- **Step 7: The** *All Apps* **menu, will list Applications Installed or Ready to Open and use.**

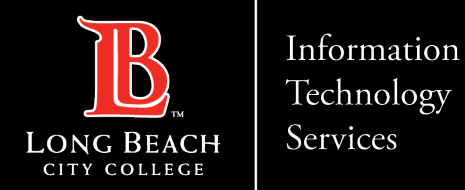

## **Step 1: In your Web Browser type the following address: [https://creativecloud.adobe.com](https://creativecloud.adobe.com/)**

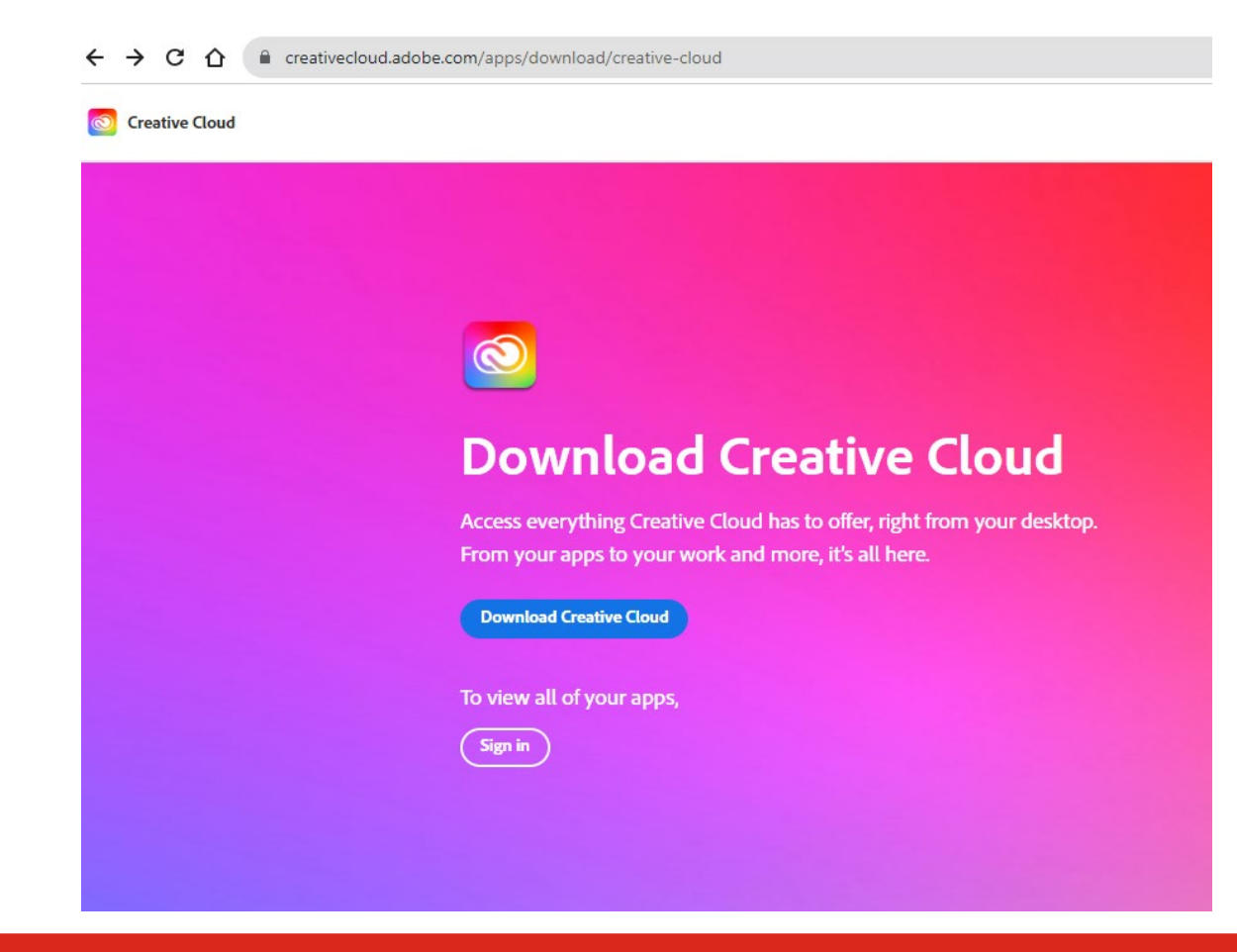

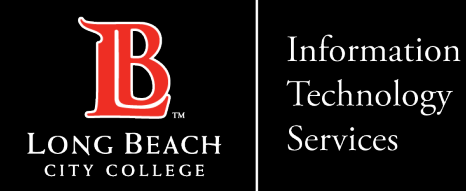

**Step 2: Select, Sign in or Download Creative Cloud if you do not have it installed on your Personal Computer.**

## **Welcome to Creative Cloud**

Create, collaborate, and share from anywhere.

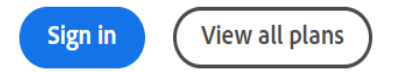

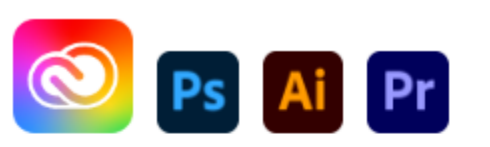

### **Download Creative Cloud**

Get all 20+ creative apps including Photoshop, Illustrator, and Premiere Pro.

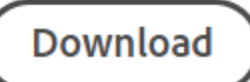

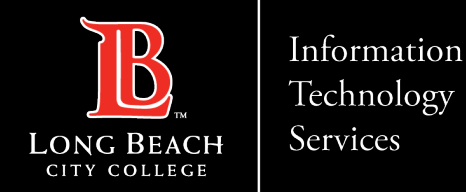

## **Step 3: Sign in, using your LBCC Email.** *Example: YourEmail@lbcc.edu*

### Sign in New user? Create an account

Email address YourEmail@lbcc.edu **Continue Or Continue with Google** G **Continue with Facebook** ø Continue with Apple

Get help signing in

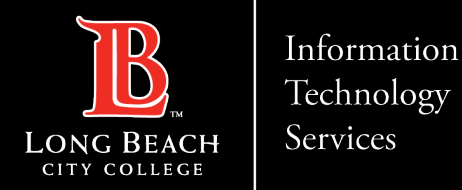

**Step 4: Authenticate your account at the Viking Portal by using your Viking ID and Password.**

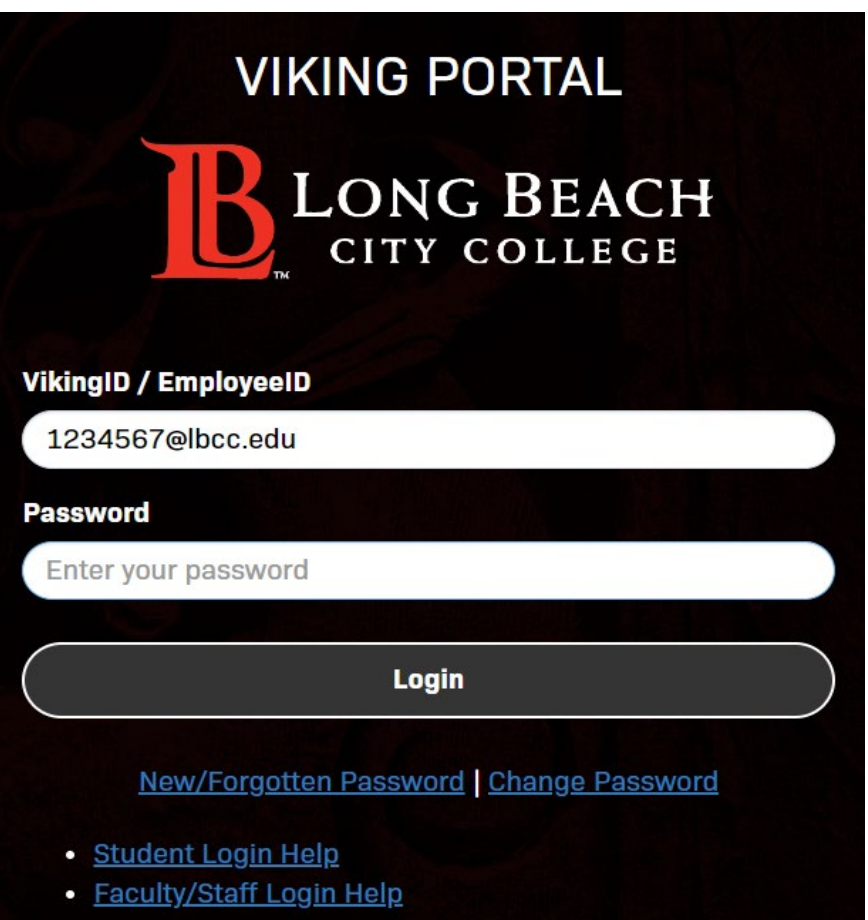

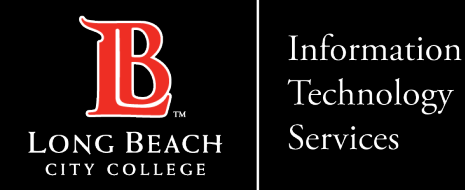

## **Step 5: In the Creative Cloud, locate the navigation bar to the left of your screen and select,**  *Apps***.**

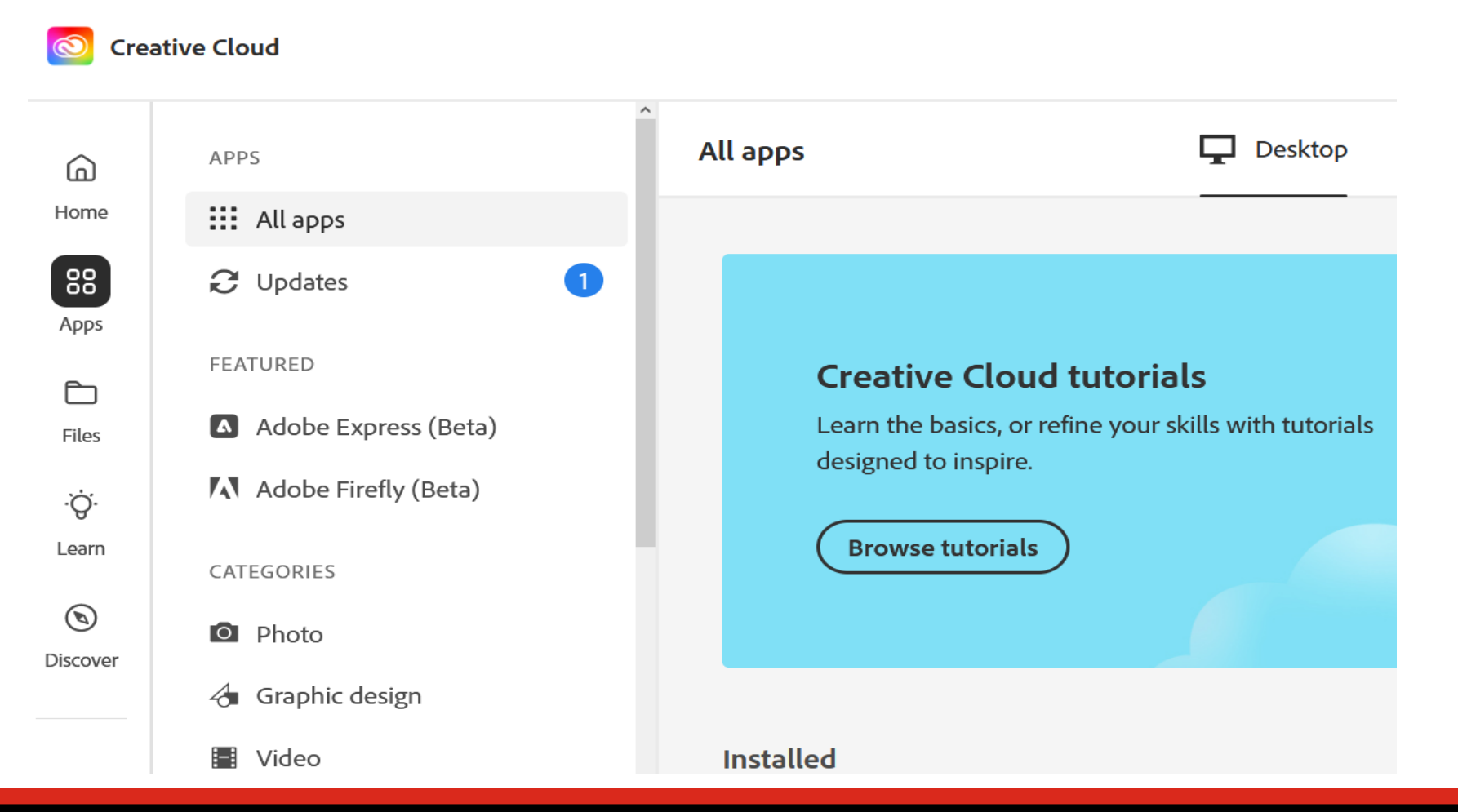

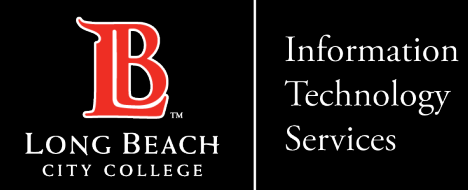

## **Step 6: Choose an Application you wish to Install or Download to your computer.**

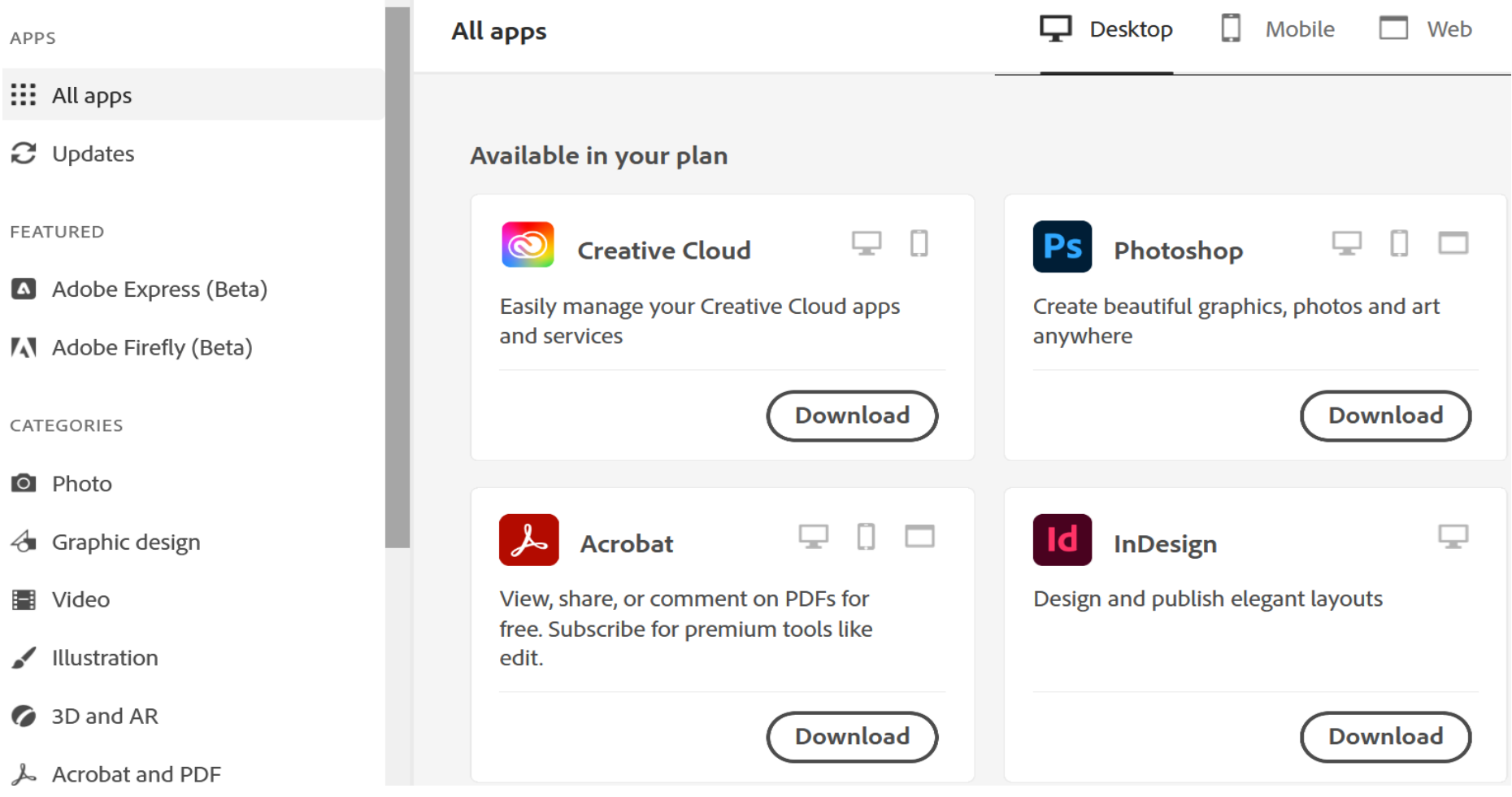

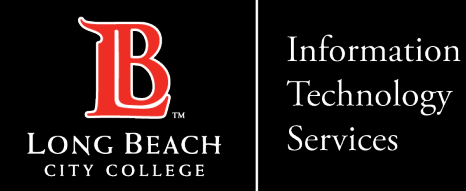

## **Step 7: The** *All Apps* **menu, will list Applications Installed or Ready to Open and use.**

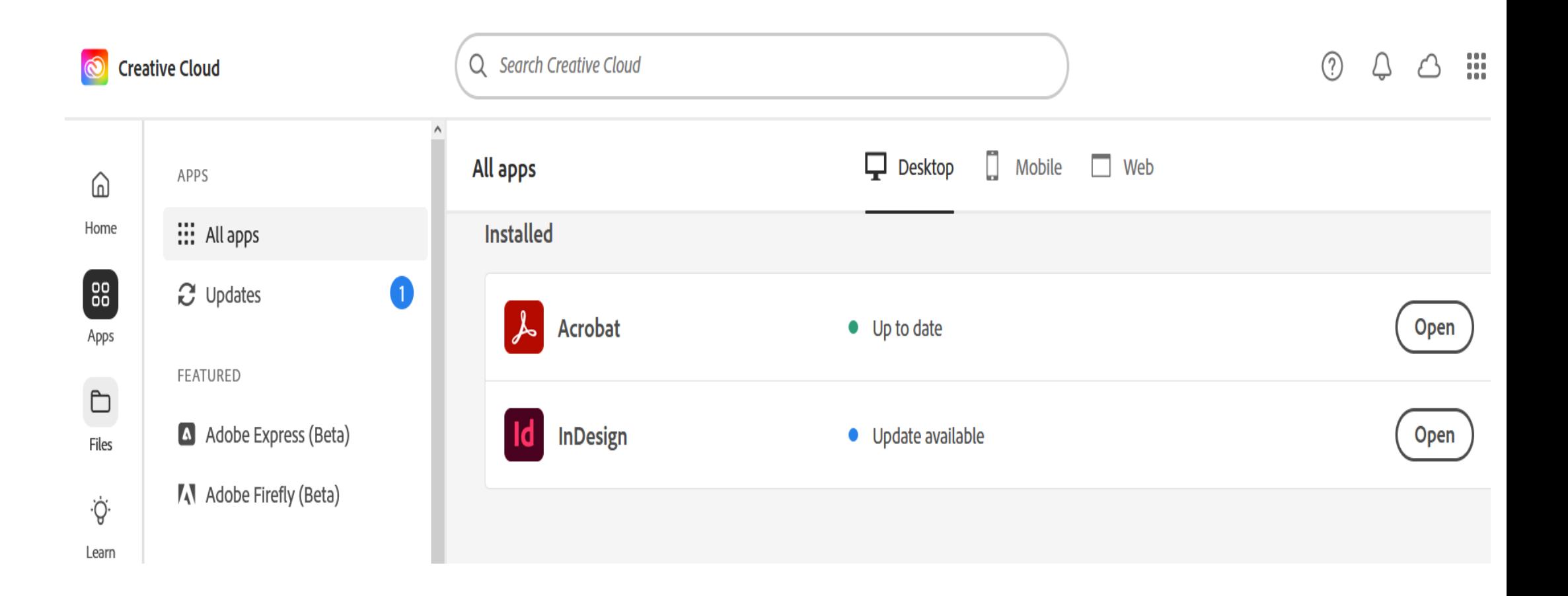

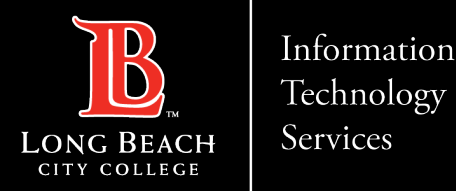

# **QUESTIONS?**

## **If you run into any issues, or have further questions, feel free to reach out to us!**

FOR LONG BEACH CITY COLLEGE **FACULTY & STAFF**